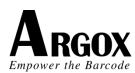

# Quick Reference Guide Connecting Argox Cordless Scanner with Your Smart Devices

#### **Bluetooth HID**

Argox offers additional connection solution with the AS-8020CL and AS-8520 cordless imagers. The new Bluetooth HID feature for these two models provides the ability to connect other Bluetooth devices, for example, smartphones, tablet PCs, iPod, iPhone, iPad,... which require HID protocol to pair with. This feature resolves the previous problem that AS-8020CL and AS-8520 can only connect with other devices via the SPP protocol.

AS-8020CL

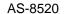

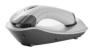

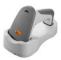

## The Bluetooth HID only applies to these models:

| Model      | Phase-in S/N |
|------------|--------------|
| AS-8520    | 40950119     |
| AS-8020 CL | 40758535     |

#### Listing of the OSs that new AS-8020CL and AS-8520 support

| OS.            | Version       |
|----------------|---------------|
| iOS            | V4.1 or above |
| Android        | V2.3 or above |
| Windows Mobile | V6.1 or above |

 Note: Even though the user owns the mobile device with one of the above said OSs, it may still fail to connect with new AS-8520 and AS-8020CL because the mobile device does not support HID connectivity in their official released firmware.

## Connecting with Apple iOS devices (iPod, iPhone, iPad)

- 1. Power off the cradle
- 2. Set the PIN code to 0000 assigned to the target Bluetooth device

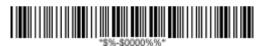

- 3. Make sure the battery in the AS-8020CL or AS-8520 is fully charged.
- 4. Scan "iOS HID" barcode:

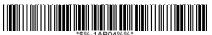

- 5. Power on your Apple device and run "Settings". Go to "General" "Bluetooth" and turn the Bluetooth On. Then the Bluetooth device searching will start.
- 6. Your Apple device will find Argox Cordless Scanner "AS8520 XXXXXXXXX" or "AS8020CL XXXXXXXXX" under the status of "Not Paired".

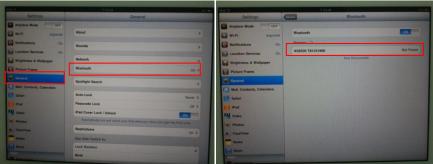

 Click the found device and you will hear three beeps after certain connecting time. The status will be changed to "Connected". Now your Argox Cordless Scanner successfully connects with your Apple device.

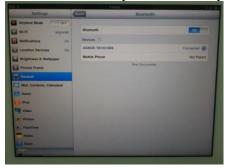

Simply click the "Notes" in desktop of Apple device and create a "New Note". Tap on the New Note and see the cursor showed on the screen. Use your Argox Cordless Scanner to scan a barcode and the data will show on the Note.

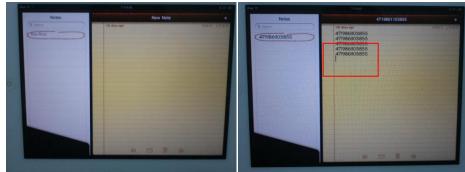

<u>Note</u>: Apple iOS devices will allow only one input device working at the same time. So when you connect an Argox Cordless Scanner with your Apple device, the Apple Virtual Keyboard will be invalid automatically. To have the Apple Virtual Keyboard be available again, your will need to scan the barcode below.

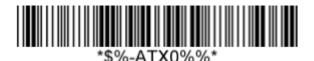

## Connecting with Android devices (mobile phone, tablet PC)

- 1. Power off the cradle
- 2. Set the PIN code to 0000 assigned to the target Bluetooth device

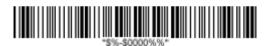

- 3. Make sure the battery in the AS-8020CL or AS-8520 is fully charged.
- 4. Scan "PC HID" barcode:

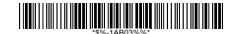

- 5. Power on your Android device and run "Settings". Turn the Bluetooth On. Click "Blutooth" and then the Bluetooth device searching will start.
- 6. Your Android device will find Argox Cordless Scanner "AS8520 XXXXXXXXX" or "AS8020CL XXXXXXXXX" under the "Available devices".

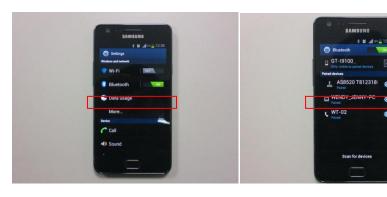

Click the found device and you will hear three beeps after certain connecting time. The status will be changed to "Connected to input device". Now your Argox Cordless Scanner successfully connects with your Android device.

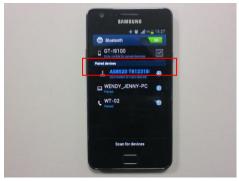

 Simply click the "Mini Diary" in desktop of Android device. Click "Tap to add text" and see the cursor showed on the screen. Use your Argox Cordless Scanner to scan a barcode and the data will show on the Mini Diary.

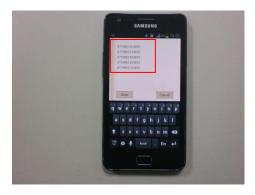

<u>Note</u>: Android system will allow both the connected input device and the Android Virtual Keyboard working at the same time. So when you connect an Argox Cordless Scanner with your Android device, the Android Virtual Keyboard will be still available for your input.

#### Disconnect with smart devices and reconnect to cradle

- Power on the cradle
- 2. Scanner the PIN code label on the bottom of cradle
- 3. Scanner the Cradle Connection only barcode below

Cradle Connection only.

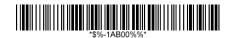

#### **Related Parameter Settings**

There are several related parameter settings for the AS-8020CL and AS-8520.

- Cradle Connection only.
- Dongle connect to PC via serial port and PIN code input is necessary for each connect (\*).
- Dongle connect to PC via serial port and PIN code input is necessary for the first connect only (\*).
- Turn off HID re-connect from scanner to PC
- HID re-connect duration from scanner to PC (1AC01~1AC09 – 10sec ~ 90sec).

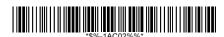

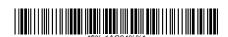

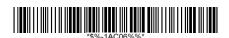

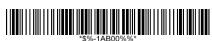

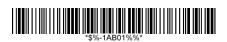

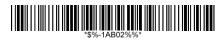

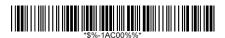

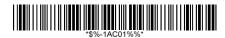

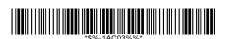

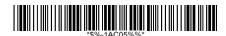

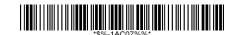

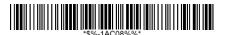

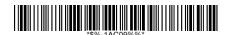

#### Disclaimer

Argox makes no warranty of any kind with regard to this publication, including, but not limited to, the implied warranty of merchantability and fitness for any particular purpose. Argox shall not be liable for errors contained herein or for incidental consequential damages in connection with the furnishing, performance, or use of this publication. This publication contains proprietary information that is protected by copyright. All rights are reserved. No part of this publication may be photocopied, reproduced or translated into any language, in any forms, in an electronic retrieval system or otherwise, without prior written permission of Argox. All product information and specifications shown in this document may be changed without prior notice.

All rights reserved. Copyright © 2012 Argox Information Co., Ltd